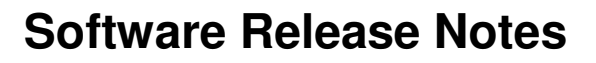

CK32

Windows Mobile 5.0 Premium

# **Supported Hardware**

All CK32 configurations.

## **Version numbers**

*Antermec* 

 $\Delta$ 

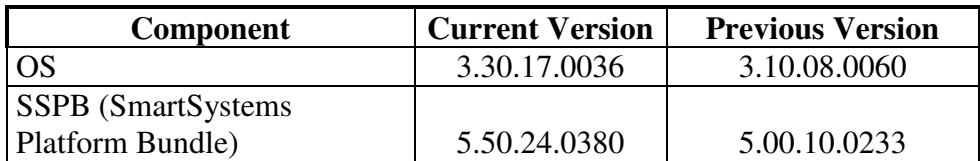

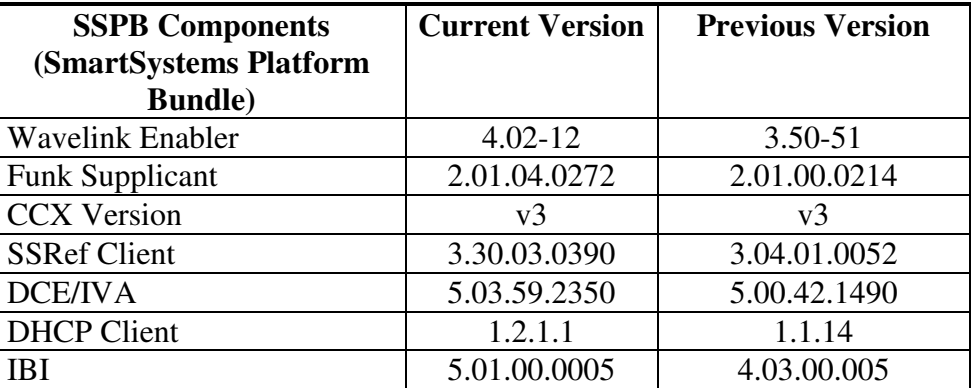

## **New Functionality**

- $\blacksquare$  Microsoft AKU 3.5.2
- **Signed Image Support**
- Support for new keyboard overlay CN 317279
- **SmartSystems Ref Client 3.30**
- SR and User content install support
- Hidden menu feature in Intermec Settings

## **Defects Fixed In This Build**

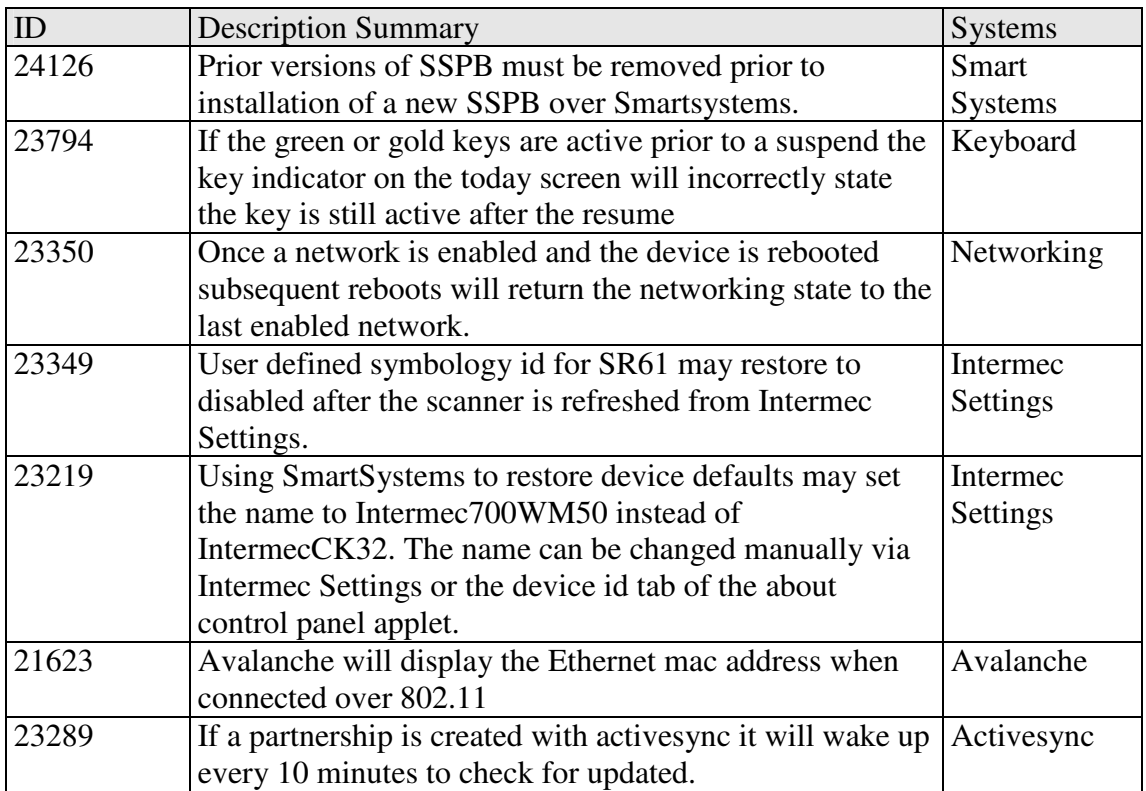

### **SRs Included In This Build**

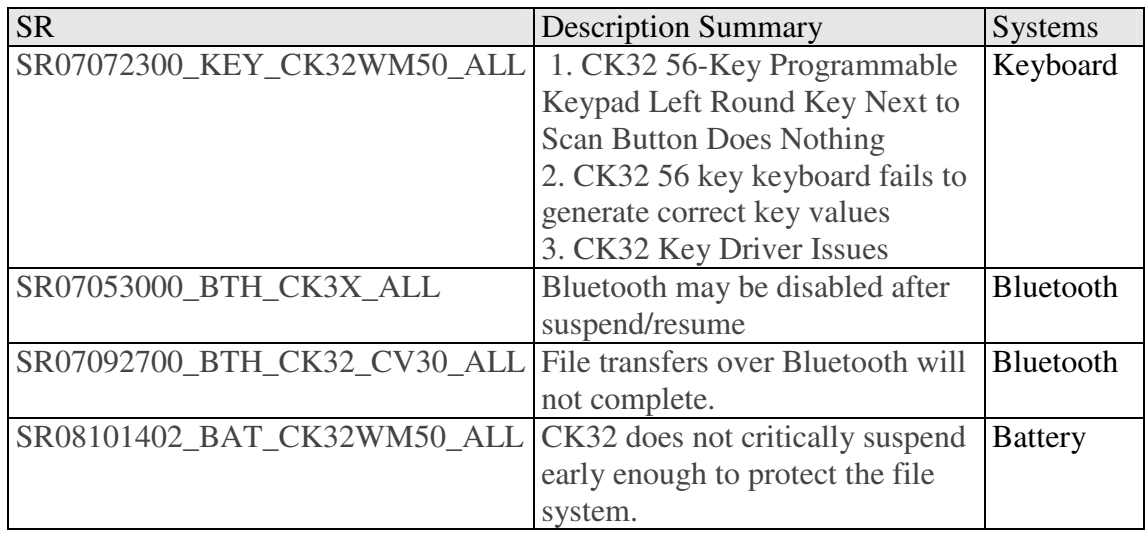

### **Additional Information**

The CK32 series handheld computer users' manual can be located at: www.intermec.com | Support | Manuals

#### **Installation Instructions**

SSPB – Please see the document included with the SD Card or SSPB installs OS – Please see the document included with the OS SSPB bundle

#### **SmartSystems Upgrade**

When using the upgrade kit, upgrades over SmartSystems are only supported from v3.10. Upgrading from older versions may damage the CK32.

#### **SR and User Content Install**

The SmartSystems transfer agent has been updated to allow for automatic SR installation on cleanboot and for custom user install steps.

#### **SR Install**

Cabfiles placed in a \Flash File Store\SSPB\Srs folder will be installed after the SSPB is installed on a clean boot.

The process of a cleanboot is now: *initial boot* -> SSPB install -> *reboot* -> DCE install -> SRs copied to cabfiles -> *reboot* -> SRs installed -> *reboot if required* 

#### **User Content Install**

The SmartSystems transfer agent will now look for a folder called UserAutoInstall on the flash file store then proceed to execute any \_sstransferagent.xml located in that folder. This allows users to hook into the transfer agent install process and have applications or configurations applied on a clean boot. This \_sstransferagent.xml needs to be created and it is recommended to use the one located in FFS\SSPB as a starting template.

Transferagent will check for the xml file each time the system boots but will only execute the file one time once found.

The process of a cleanboot is now: *initial boot* -> SSPB install -> *reboot* -> DCE install -> SRs copied to cabfiles -> User content xml run -> *reboot ->* contents in \cabfiles installed -> *reboot if required* 

# **Errata**

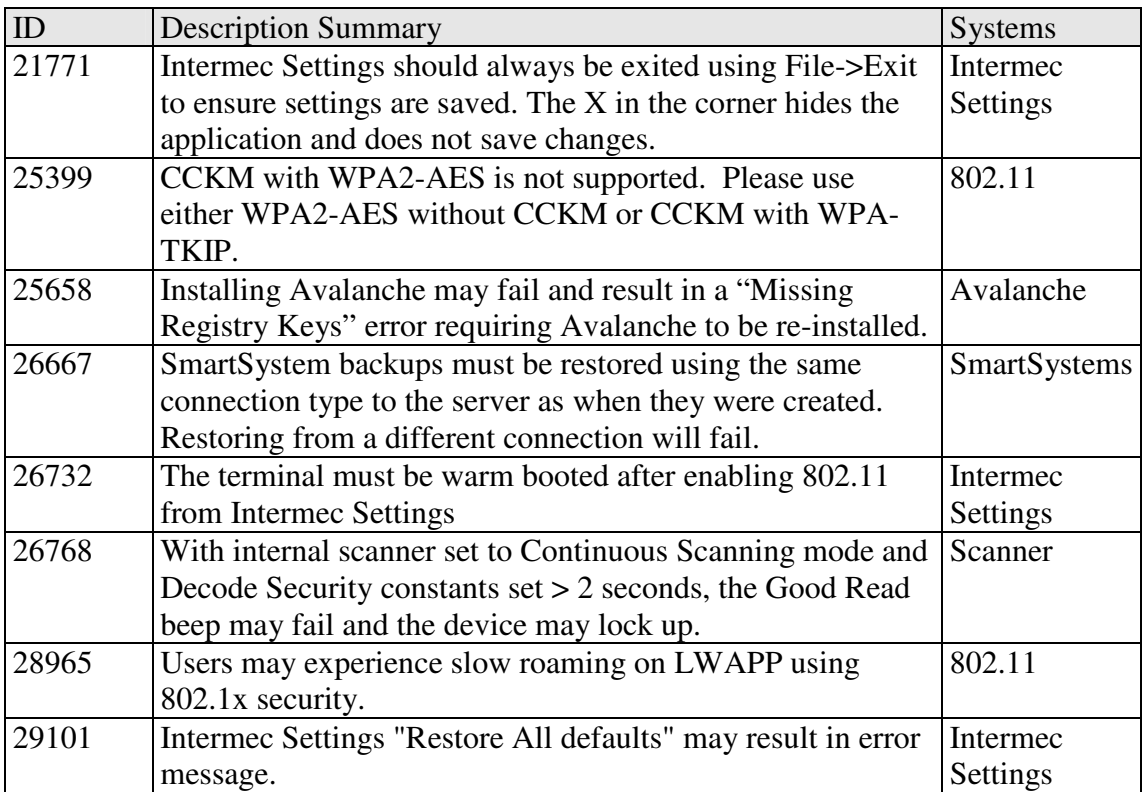

# **Version History**

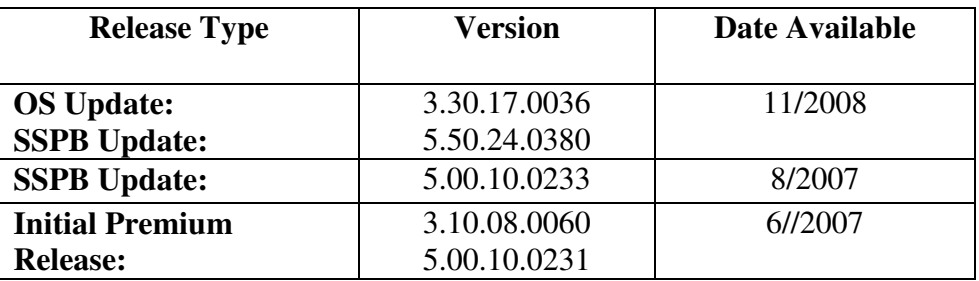